寻求维修服务前,请先查阅《重要信息》( 光盘内 ) 和 Panasonic 支持网站上《使用说明书 操作 设置篇》的"故障排除",以排查问题。

网络摄像机 **型号: WV-S2270LH** 

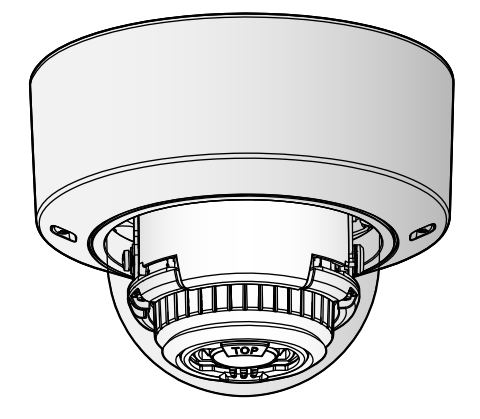

- 11) 雷电交加的暴风雨天气或长期不使用本产品时,请拔下插头。
- 12) 本产品遭到损坏,比如发生液体溅入或异物落入本产品内、淋雨、受潮、不能正常工作或本 产品坠落等情况时,请尽快与经销商或维修服务中心联系

# Panasonic

使用说明书 安装篇

含安装说明

# 重要安全须知

- 1) 请阅读本说明书。
- 2) 请妥善保存本说明书。
- 3) 请注意每项警告。
- 4) 请遵照所有说明。
- 5) 本产品请勿在靠近水的地方使用。
- 6) 只能用干布清洁。
- 7) 请勿堵塞任何通风孔。请按照生产厂商的指示进行安装。
- 8) 请勿安装在散热器、暖风机出风口、火炉或其它发热的器具(包括放大器)等热源近旁。
- 9) 只能使用生产厂商规定的配件/附件。
- 10) 只能与生产厂商规定或随机附送的手推车、台架、三脚架、托架或桌子一起使用。使用手推 车移动本产品时要特别注意,不要因倾翻而受伤。

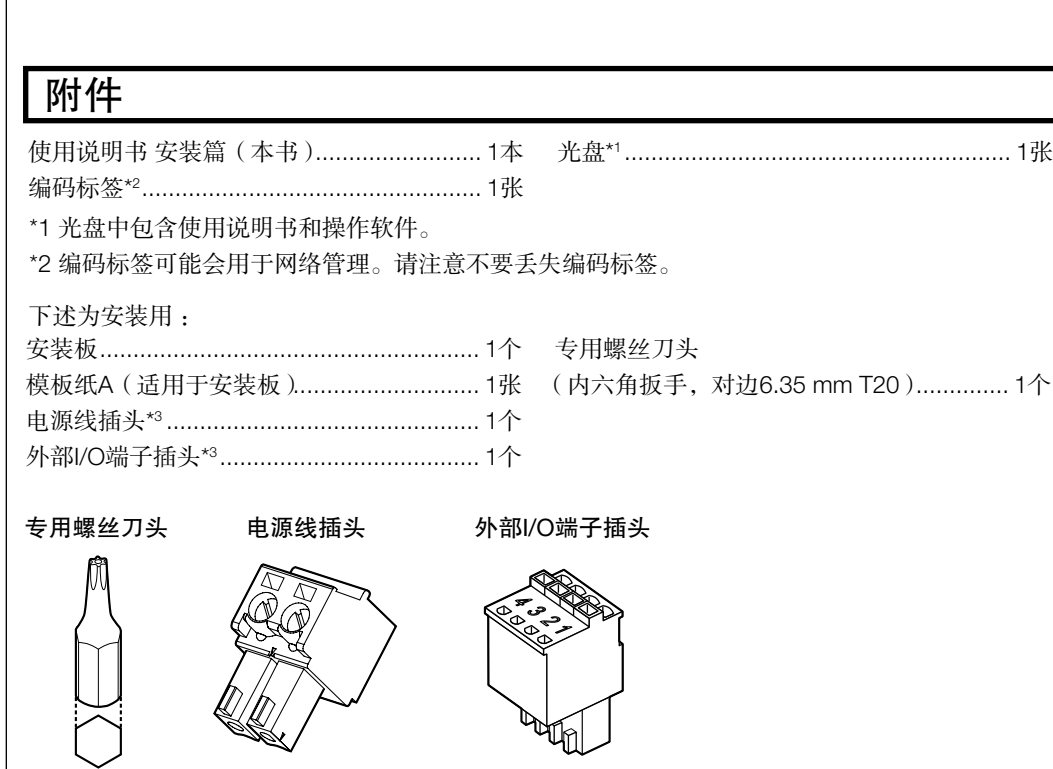

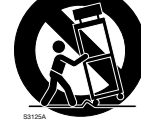

# 故障排除

# 开放源代码软件

- 本产品包含GPL(GNU通用公共许可证)及LGPL(GNU宽通用共同许可证)等许可的开放
- 源代码软件。 • 用户在保证GPL和/或LGPL等的许可下,可复制、发布或修改软件的开放源代码。
- 有关开放源代码及其授权的详细信息,请参考随附光盘内的"readme.txt"文件。 • Panasonic对关于开放源代码的任何请求不做回应。

# 关于使用说明书

产品相关资料包括以下文件 :

- 使用说明书 安装篇(本书):对产品安装、固定、电缆连接以及调整视角进行说明。
- 重要信息(光盘内):说明本产品安装时的注意事项、部件与功能等基本信息。
- 使用说明书 操作设置篇(Panasonic支持网站上):介绍如何进行设置和操作本产品。

本书中的"<管理编号: C\*\*\*\*>"用于搜索Panasonic支持网站上的信息以及引导您获取正确信息。

### 注:

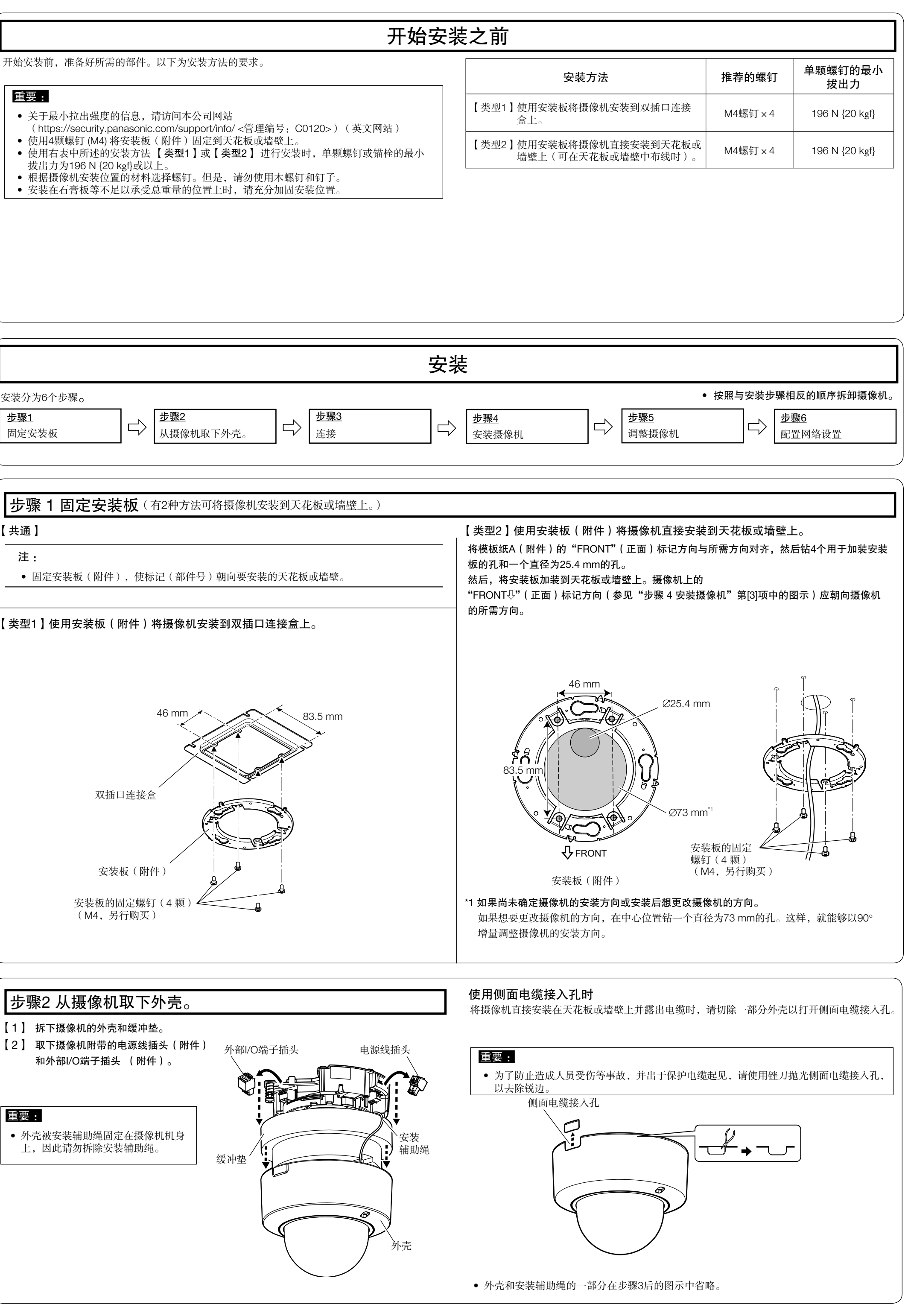

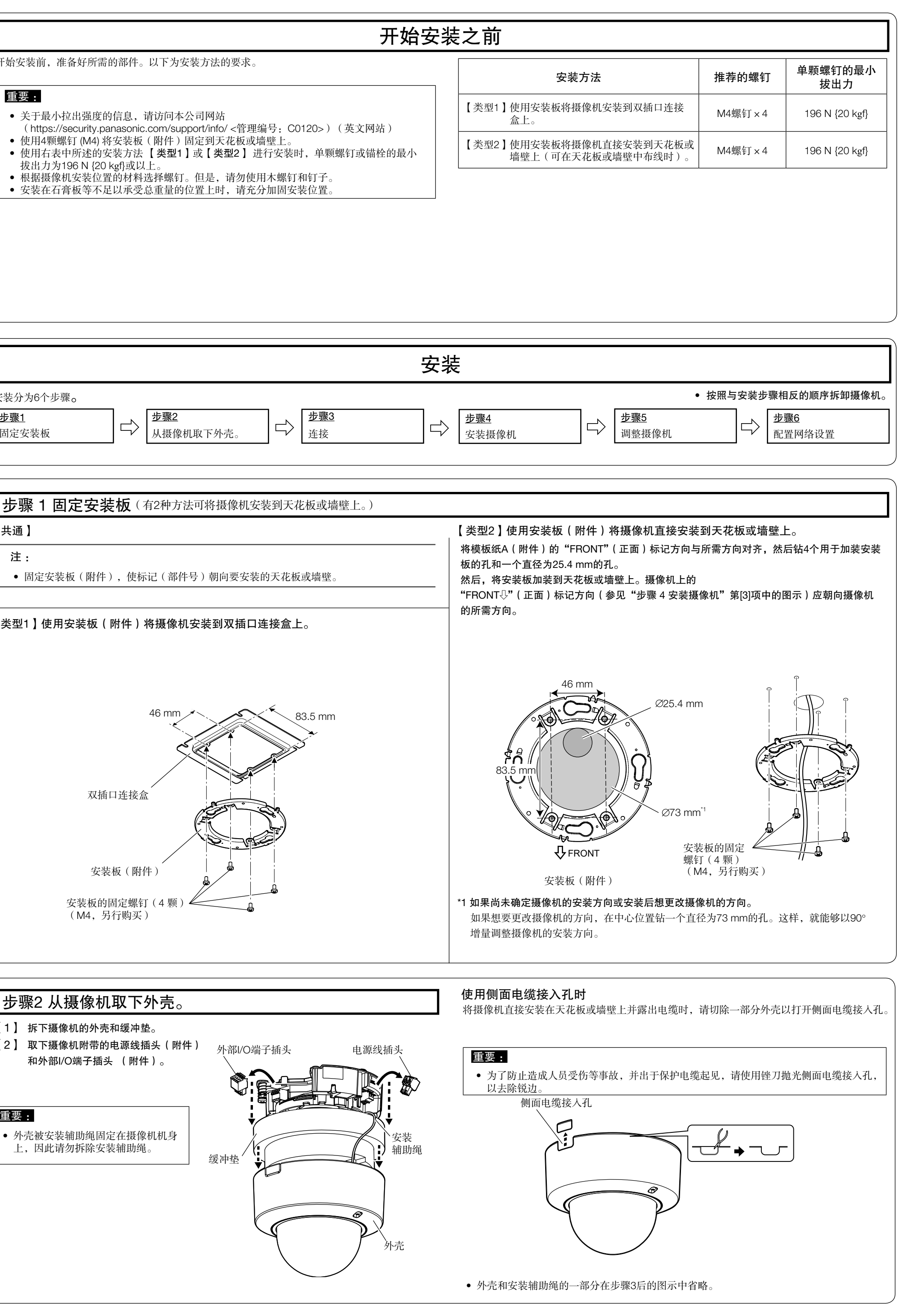

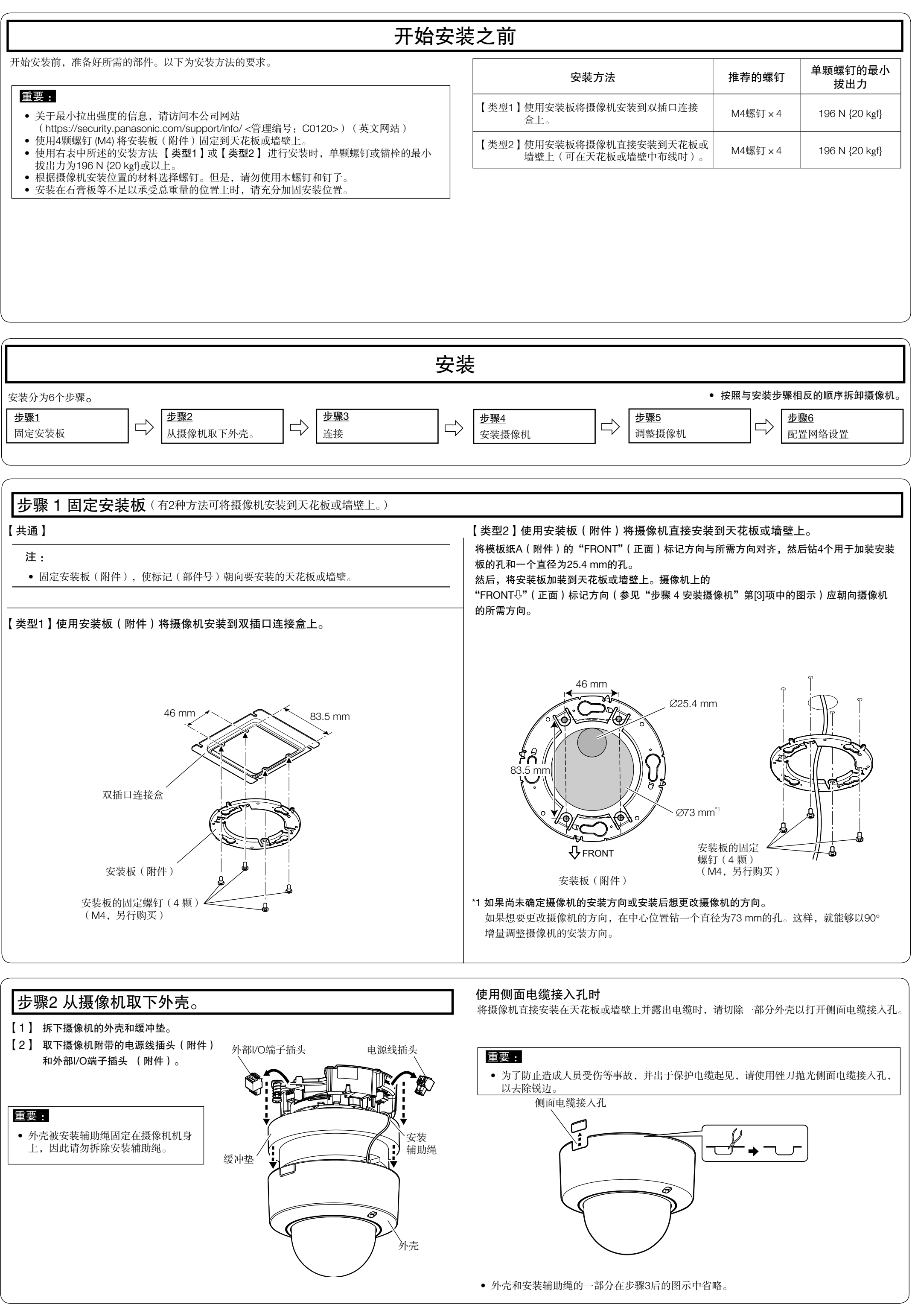

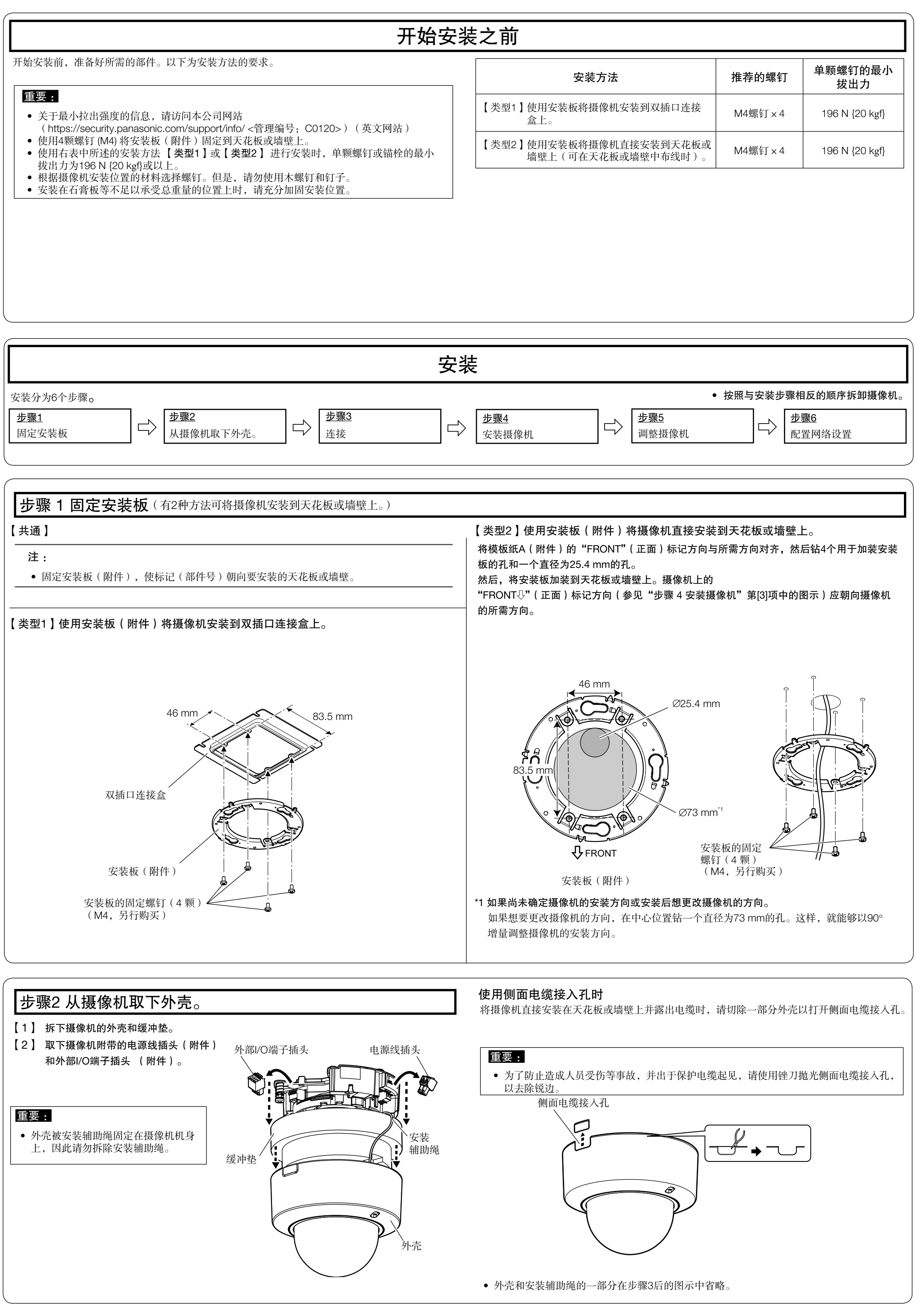

原产地:中国 http://panasonic.cn

\*3 外部I/O端子插头和电源线插头连接到摄像机。

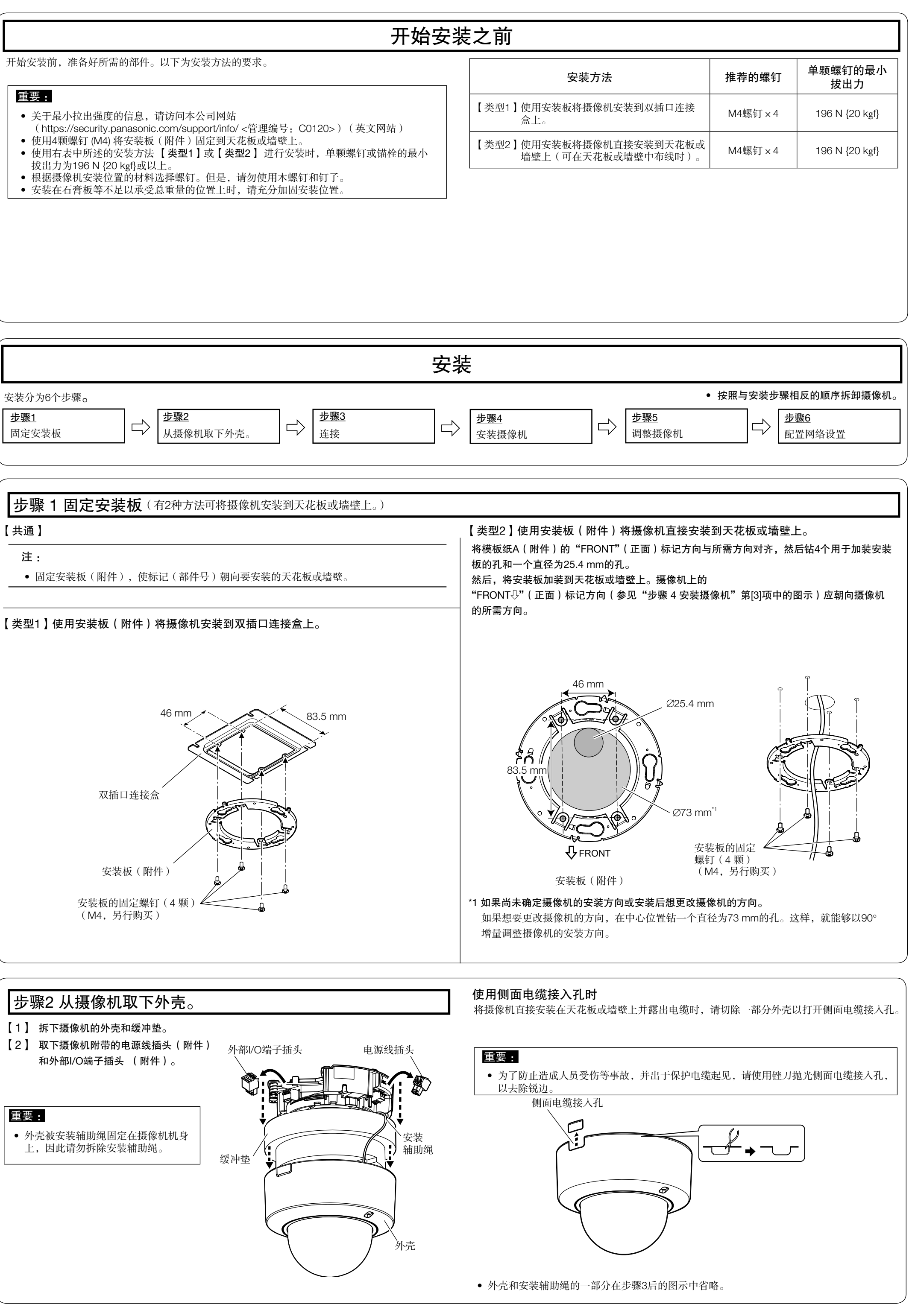

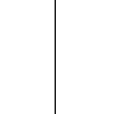

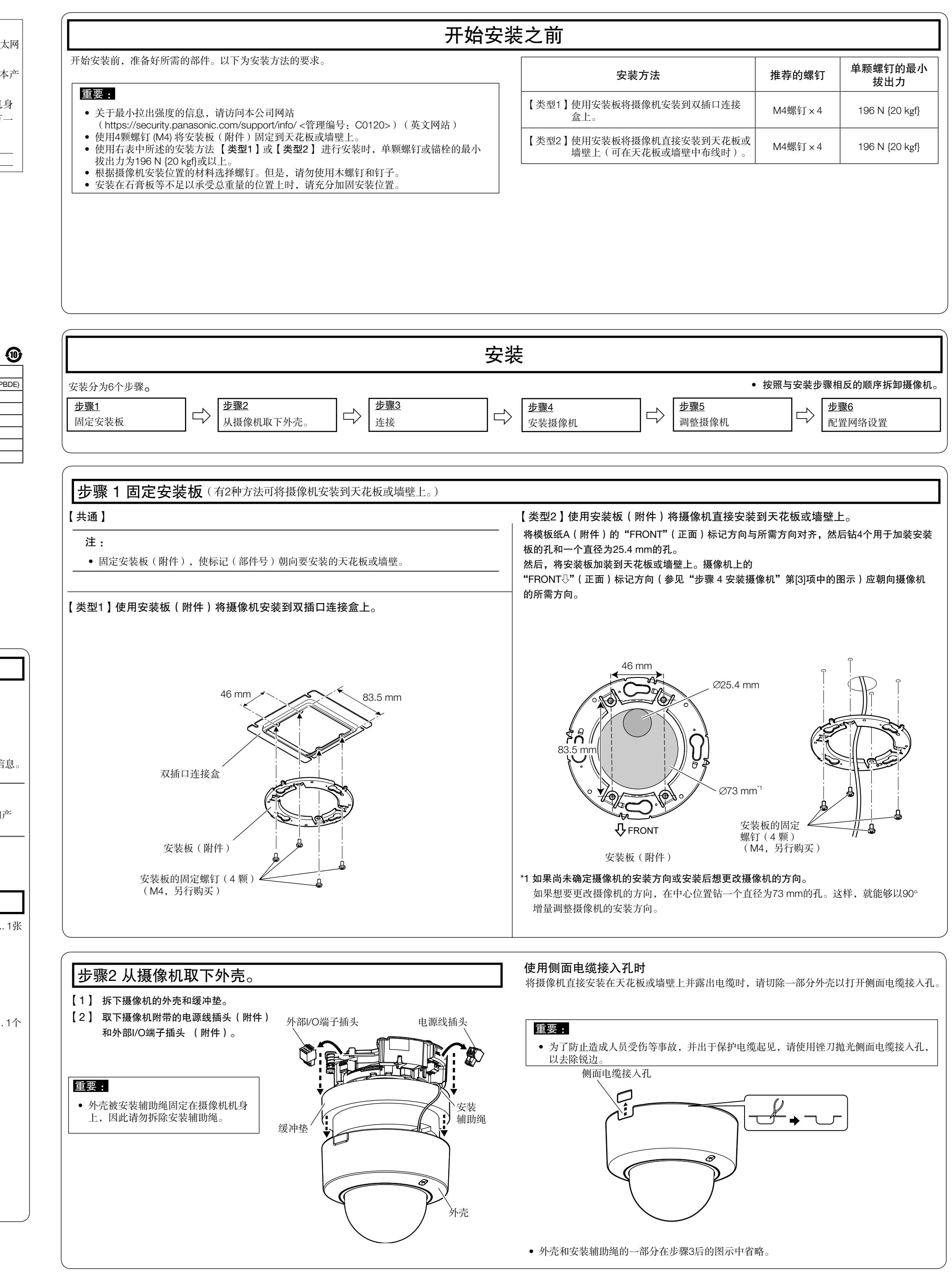

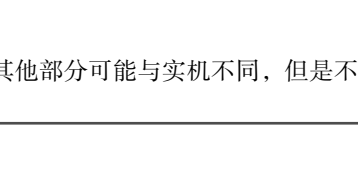

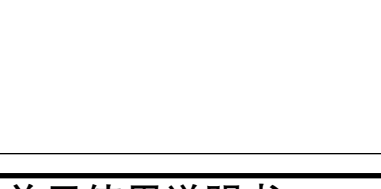

Authorised Representative in EU: **Panasonic Testing Centre** 

• 由于产品的升级,本说明书所示的产品外观及其他部分可能与实机不同,但是不影响产 品的正常使用。

警告:

• 为防止造成伤害等事故,请务必按照安装说 明将本产品牢固地固定在墙壁或天花板上。 • 请勿将本产品置于雨水、潮湿的环境中,以

免发生火灾或触电。

• 本产品不应暴露在滴水或溅水的环境中。 • 有关本产品的一切安装工作都必须由有资格

的维修人员或者系统安装人员进行。 • 安装应当遵照本产品所适用的所有安装规则。

• 连接应当符合当地的电气规定。

第二: 直流符号

• 电池(电池组或者已安装的电池)不能暴露 在过热的地方,比如阳光下,火源附近,或

其它过热场所。

注意:

• 网络摄像机只能与没有路由外部设施的以太网

或PoE网络连接。

• 标示有本产品机身编号等的标签贴附于本产

品的表面。

请在下面空白处填上本产品的型号和机身 编号,并将此说明书妥善保存,以便万一

遭窃时查核。 型号:

SER.No.(机身编号):

仅适用于非热带气候条件下安全使用。

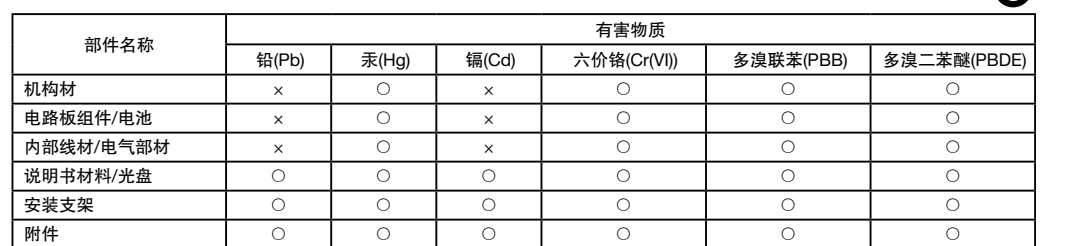

本表格依据SJ/T11364的规定编制。

○:表示该有害物质在该部件所有均质材料中的含量均在GB/T26572规定的限量要求以下。

×:表示该有害物质至少在该部件的某一均质材料中的含量超出GB/T26572规定的限量要求。

# 产品中有害物质的名称及含量

- 使用产品前请仔细阅读本使用说明书,并请妥善保管。
- 关于本产品的基本信息,请参见随附光盘内的《重要信息》。关于设置和操作 摄像机,请参见Panasonic支持网站上的《使用说明书 操作设置篇》 https://security.panasonic.com/download/ (英文网站)。
- 阅读本说明书前,务必阅读《重要信息》。
- 本说明书中,型号中的一部分有可能省略。

### 产品执行标准 : GB/T9254、GB4943.1 (WV-S2270LH) 松下系统网络科技(苏州)有限公司 江苏省苏州高新区滨河路1478号

© Panasonic i-PRO Sensing Solutions Co., Ltd. 2019

发行 :2019 年 10 月 Ls0819-1109 PGQX2310YA 在中国印刷

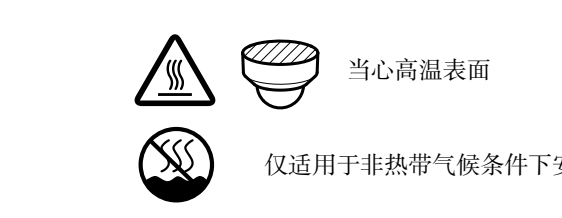

# 补充说明

在本章中用英语等语言记载着为在本产品上标识CE标记而需要的EU地区进口商的信息。 关于中文的使用时的注意、警告等,在中文说明书中有记载,请参阅。

<sub>Ⅰ</sub>● EU地区进口商的名称及地址

Panasonic i-PRO Sensing Solutions Co., Ltd.

Fukuoka, Japan

Panasonic Marketing Europe GmbH Winsbergring 15, 22525 Hamburg, Germany

### 注 :

- 使用摄像机之前, 请在"设置"菜单的[基本]画面上设置[时间与日期]。
- 如果电脑上未安装播放器插件软件"Network Camera View 4S",将以JPEG格式显示 第一个实时画面。若要显示H.265(或H.264)或MJPEG图像,请点击实时画面左下角的 [插件软件]按钮进行安装。
- 根据电脑的环境,显示图像可能需要一些时间。
- 购机时,音频输入已设置为"关"。可根据需要在"设置"的"音频"界面上更改设置。 • 由于"IP设置软件"中的安全增强功能,在待配置摄像机的电源打开约20分钟后,将无法 更改"网络连接方法"。(在"简易IP设置有效期"中将有效期设置为"20分钟"时。)
- 但是,对于初始设定模式下的摄像机,20分钟后仍可更改设置。 • 重新安装外壳后可能会导致失焦。请通过设置菜单执行自动聚焦功能。

如果图像无法显示,请将网络浏览器切换至兼容模式。关于如何配置的详细信息,请访问本 公司网站: https://security.panasonic.com/support/info/<管理编号: C0104>)(英文网站)

【4】按照屏幕上的说明,在显示的管理员注册窗口输入"用户名"、"密码"和 "重新输入密码",然后点击 [ 设置 ] 按钮。

关于以下内容的详细信息,请参见Panasonic支持网站上的《使用说明书 操作设置篇》。

### 重要 :

• 通过互联网使用摄像机时,如果将用户验证设置为"关",则可能会导致第三方的未 授权访问。因此,请将用户验证设置为"开"

### 【5】当屏幕上显示摄像机的实时图像时,表示网络连接成功。

### 注:

摄像机安装完成后,从球形罩撕下保护 膜。撕除后,请勿触摸球形罩。

- 将外壳以180°角安装到摄像机机身上。 • 根据垂直(俯仰转动)角度,遮光橡胶环
- 可能会被拉伸。但这不会对遮光性能造成 任何影响。
- 将导线从摄像机装置推入摄像机机身内, 使其不会从摄像机机身内壁中跑出。
- 摄像机装置 内墙 "FRONT"  $\cup$  (正面) 标记 "FRONT"  $\cup$  (正面)标记 TELE按钮 WIDE按钮 AF(自动聚焦)按钮 **Alemany 二**  $\Box$ 水平(旋转转动) IS 7 遮光橡胶环 'a 安装辅助绳 外壳 TOP(顶部)标记 倾斜(偏转转动) 专用螺丝刀头 as a controller of the controller of the controller of the controller of the controller of the controller of the controller of the controller of the controller of the controller of the controller of the controller of the (附件)

请妥善保管您的用户名和密码以确保帐户安全。完成注册后,摄像机将自动重新连接并显示 验证窗口。输入已注册的用户名和密码。

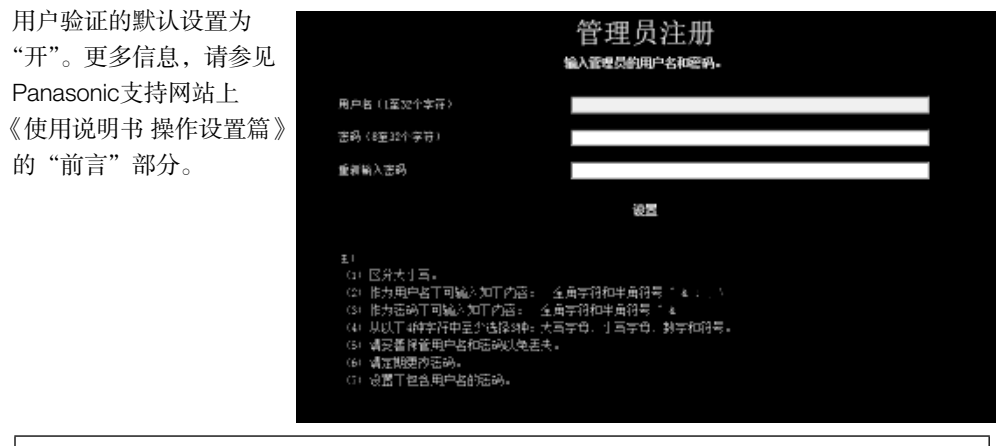

- 当摄像机的垂直角度达到或超过75 º时 (镜头接近于水平位置),部分图像可 能会重叠显示。为避免图像重叠显示, 请调低摄像机的垂直角度或调整变焦倍 数。
- 【5】拔下监视器输出转换插头(另行购 买)。加装外壳,并使用专用螺丝刀 头(附件)予以加固,拧紧外壳固定 螺钉(2处位置)。 通过将Panasonic徽标与摄像机上的方向 标记(FRONT4))对齐来安装外壳。 (推荐上紧力矩:0.59 N·m {6 kgf·cm})

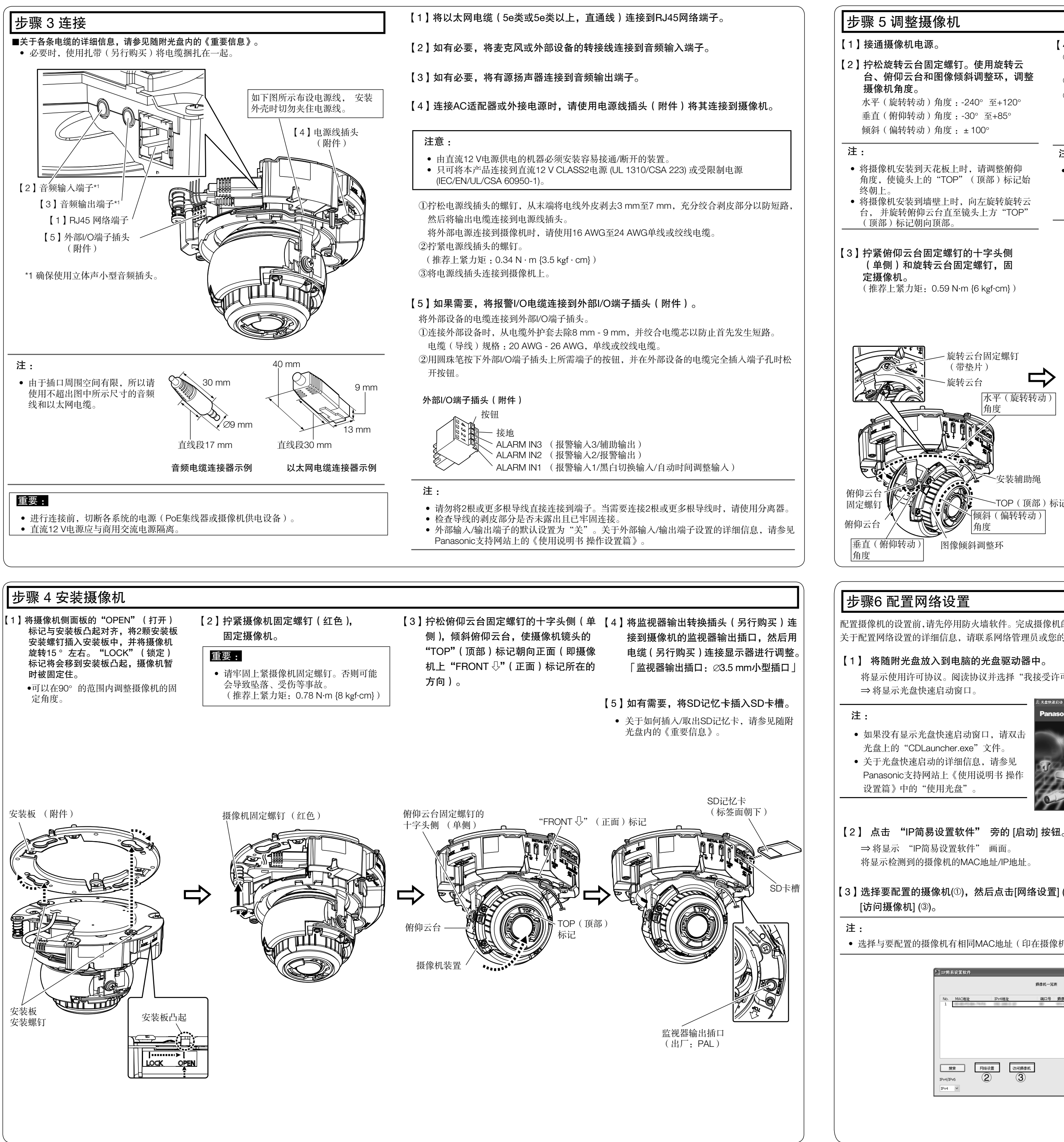

- 
- 
- 

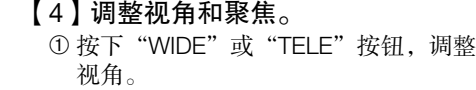

➁ 按下AF(自动聚焦)按钮,调整聚焦。 ➂ 重复步骤➀和➁,调整屏幕尺寸和聚焦。 必要时,可使用俯仰云台、旋转云台以 及图像倾斜调整环重新调整摄像机角度。

### 注 :

【6】安装完成后,撕下球形罩上的

保护膜。

配置摄像机的设置前,请先停用防火墙软件。完成摄像机的配置后,再将防火墙软件恢复为原始状态。 关于配置网络设置的详细信息,请联系网络管理员或您的互联网服务提供商。

将显示使用许可协议。阅读协议并选择"我接受许可协议条款",然后点击[确定]。

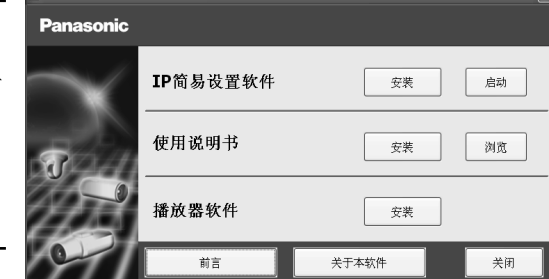

【3】选择要配置的摄像机(➀),然后点击[网络设置] (➁) 以更改网络设置。随后,点击

• 选择与要配置的摄像机有相同MAC地址(印在摄像机上)的摄像机。

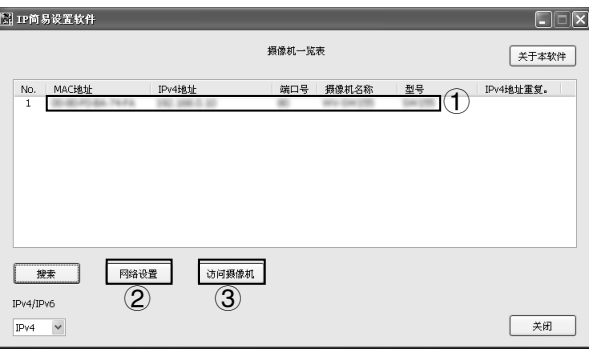